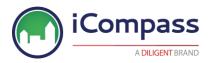

## Guidelines for iCompass Use During a Crisis

A crisis event that prevents governing bodies from holding live meetings can significantly impact governance continuity. As a company firmly committed to Modern Governance, we understand the substantial disruption that such challenges can present. To help iCompass customers navigate through the uncharted waters presented by the COVID-19 pandemic, we wanted to provide some general guidelines for disseminating information and holding remote meetings during a crisis.

As a cloud-based service, iCompass provides the tools necessary to host your agendas, minutes, documents and records for easy consumption by the public. However, if remote council/board meetings become necessary, live streaming of a council/board meeting will require the use of other technologies in concert with iCompass.

Disclaimer: The information below encompasses general guidelines for use of iCompass and other technologies to host council/board meetings. To ensure compliance with national, state, province or local legal statutes, readers should seek the advice of legal counsel regarding the permissibility of holding remote council/board meetings in their areas prior to employing the guidelines below.

## **Useful iCompass Features for Sharing and Receiving Information**

There are several iCompass features that can be useful when disseminating or gathering crisis-related information. A brief description of these features is included below, along with a list of relevant help documents that you may wish to explore. To access the help documents, log in to your iCompass site and in the Header menu choose Help, followed by Help Guide (both in green). The guide related to the page you are on will open automatically and you can use the Contents menu on the left to search other documents or search field to locate specific content quickly.

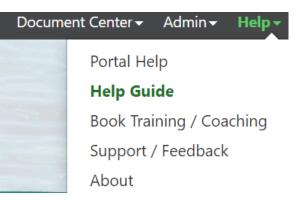

### **Updates to Portal content**

The Portal can provide the public with quick access to important information that you want them to see when viewing your iCompass site. If using Meeting Manager Pro, you should consider utilizing the Portal to contain important notices or alerts, and then feature the documents to increase their visibility in the following ways:

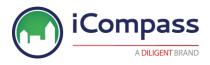

Update the Portal homepage with Covid-19 information and links to the main webpage for citizen information.

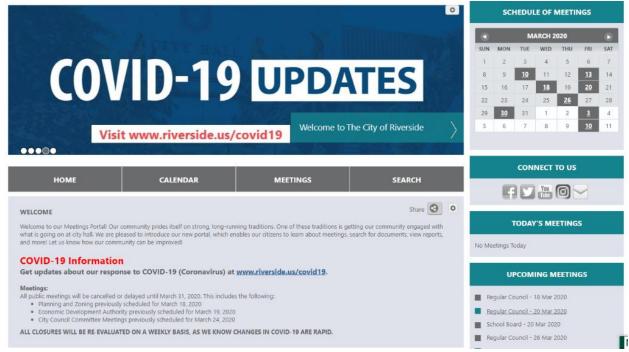

### Suggested help documents:

- Portal Portal Home Page
- Portal Portal Pages
- •

#### Show that meetings are cancelled in the meeting portal

- 1. Go to Meeting Manager--> Meeting Overview page
- 2. Update meeting name to reflect cancellation
- 3. Save

| 0. 04.0                             |                                                  |         |                            |
|-------------------------------------|--------------------------------------------------|---------|----------------------------|
| Date:                               | 18 Mar 2020 * From: 5:00 P                       | M       | To:                        |
| Meeting Type:                       | Committee of the Whole                           | ▼ *     | Location: Council Chambers |
| Name:                               | CANCELLED - Committee of the Whole - 18 Mar 2020 |         |                            |
| Agenda<br>Build<br>Agenda<br>Format | Publish Notify                                   | Minutes | Format Publish Notify      |

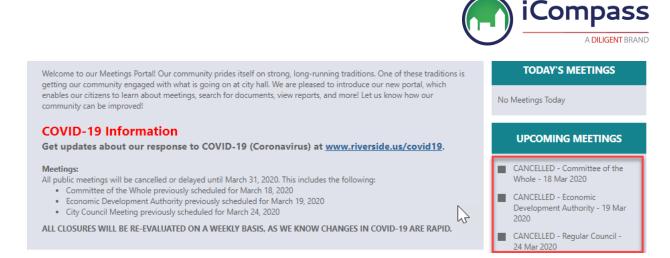

### Consider creating a "meeting type" for press releases/public notices.

| PRESS RELEASES                                                                                                    | PUBLIC NOTICES                                                                                                    |
|----------------------------------------------------------------------------------------------------|----------------------------------------------------------------------------------------------------|
| Provide notification as to when meetings are rescheduled or cancelled for the $\sum$ oards, commission and committees.                                                                                                    | Provide notification as to when public hearings are being held for the various<br>boards and commissions.                                                                                                    |
| For additional information, please <b>email</b> Ann Womack, City Secretary, or call (302) 227-6181.                                                                                                    | For additional information, please <u>email</u> Ann Womack, City Secretary, or call (302) 227-6181.                                                                                                    |
| <ul> <li>Cancellation of Board of Adjustment Meeting - 23 Mar 2020</li> <li>Cancellation of Parks &amp; Shade Tree Commission Meeting - 23 Mar 2020</li> <li>Cancellation of Law Oversight Committee Meeting - 18 Mar 2020</li> </ul> | Planning Commission Preliminary Review of 408 Scarborough Avenue - 14 Feb 2020     Parks & Shade Tree Commission Administrative Appeal Hearing for 46 Kent Street - 27 Jan 2020     Lake Avenue Streetscape Phase II Improvements Project - 27 Jan 2020 |
| MAYOR & COMMISSIONERS (REGULAR)                                                                                                    | MAYOR & COMMISSIONERS (SPECIAL)                                                                                                    |
| Seven elected officials, a mayor and six commissioners, form the City of<br>Rehoboth Beach Board of Commissioners. The Board sets city policy, passes<br>ordinances and resolutions and raises revenue. The Mayor & Commissioners are | The Mayor & Commissioners meet at the call of the Mayor. Dates and times are determined as necessary.                                                                                                    |

### Suggested help documents:

- Meeting Manager Create a Meeting Instance
- Meeting Manager Admin Meeting Types Access and Create Meeting Types

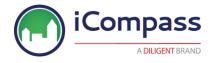

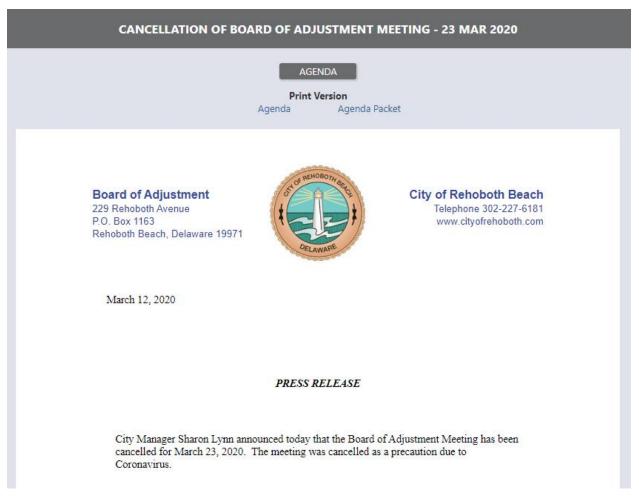

Use E-Updates to send notice to subscribers when meetings are cancelled

| Agenda: CANCELLED- | Regular Council - 24 Mar 2020                                                                                                    | Send e-updates |
|--------------------|----------------------------------------------------------------------------------------------------|----------------|
|                    | Notify Subscribers ×                                                                                                    | /              |
|                    | Send Subject: E-Updates Notification: CANCELLED - Regular Council - 24 Mar 2020                                                                                                    | /              |
|                    | ♥     H     X     C     B     I     U     He     ★ ★ ★ ★ ★ ★ ★ ★ ★ ★ ★ ★ ★ ★ ★ ★ ★ ★ ★                                                                                                    |                |
| Mar 2020 - Agenda: | Meetings: All public meetings will be cancelled or delayed until March 31, 2020.                                                                                                    |                |
| ⇔♀│ёё₫₫∥⋷⋷⋷⋷∎│⊞┫   | ALL CLOSURES WILL BE RE-EVALUATED ON A WEEKLY BASIS, AS WE KNOW CHANGES IN COVID-19 ARE RAPID.                                                                                                |                |
| la:                | This is an automated message from the City of Riverside. Please do Not respond to this message.<br>If you would like to unsubscribe from E-Updates please follow this link: [UnsubscribeLink] |                |

Suggested help documents:

• Portal - Portal Notifications

4

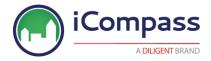

# Provide a link to the projector view of your agenda to allow citizens to follow along from home.

Note – If you do not have Projector View set up but are interested please contact <u>customers@icompasstech.com</u> or your Implementation Specialist.

| Projector View:<br>Pause Stop Meeting 2:00 © 3:00   | mer:                                                                                             |
|-----------------------------------------------------|--------------------------------------------------------------------------------------------------|
| ) Open Agenda                                       | 8                                                                                                |
| Bave Sport Check ENumbering                         | Details S Minutes Attachments C More                                                             |
| 2.1 Motion to add to the a<br>Emergency to Exist in | Minutes Item / Motion(s)                                                                         |
| of the COVID-19 Pan                                 | Minutes Item                                                                                     |
|                                                     | Details                                                                                          |
| Motion to add to the<br>State of Emergency          | AT Item Number: R-2020-12 Addenda?                                                               |
| of the Spread of the                                | Res/Ord #:                                                                                       |
| RESULT: Approve                                     | Description:                                                                                     |
| MOVER: William V                                    | ♥\\\\\\\\\\\\\\\\\\\\\\\\\\\\\\\\\\\\\\                                                          |
| SECONDER: Kim Herk                                  | III • 😥 🖾 Ω • Δ • A • Arial • 12pt •                                                             |
| AYES: Kim Hert                                      | R-2020-12: A Resolution Declaring a Local State of Emergency to Exist in the City of Winchester, |
| NAYS:                                               | Virginia as a Result of the Spread of the COVID-19 Pandemic                                      |
| ABSTAINED:                                          |                                                                                                  |
| ABSENT:                                             | ✓ Design   HTML                                                                                  |
| t 2.2 R-2020-12: A Resolu                           | Minutes Text:                                                                                    |
| City of Winchester, V                               |                                                                                                  |
| +Motion +Follow-Up                                  | ♥₩ X D B ® V B I U + A V >> < CO ↔ IE E I I E E E E E E E E E E E E E E                          |
| Motion to adopt R-2                                 | ⊞ ▼ 😥 🖾 Ω ▼ Δ ▼ A ▼ Arial ▼ 12pt ▼                                                               |

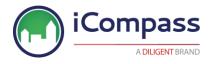

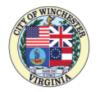

## AGENDA City Council Special Meeting

5:00 PM - Tuesday, March 17, 2020 Rouss City Hall Council Chambers

- 1. CALL TO ORDER AND ROLL CALL
- 2. AGENDA
  - 2.1. Motion to add to the agenda R-2020-12.
  - 2.2. **R-2020-12:** A Resolution Declaring a Local State of Emergency to Exist in the City of Winchester, Virginia as a Result of the Spread of the COVID-19 Pandemic

Presenter: Mary T. Price, Interim City Manager

<u>Council Action Memo - A Resolution Declaring a Local State of</u> <u>Emergency to Exist in the City of Winchester, Virginia as a Result of the</u> <u>Spread of the - Pdf</u>

- 2.3. Motion to add to the agenda R-2020-13.
- 2.4. **R-2020-13:** A Resolution to Direct the City Treasurer and Commissioner of the Revenue to Not Impose Penalties and Interest Upon Certain Local Taxes During the COVID-19 Pandemic

Presenter: Councilor John Willingham

Suggested help documents:

• Meeting Manager – Minutes – Projector View

### **Using Social Sharing**

Social media provides an excellent outlet for sharing important information with the public. You can use the feature to share meetings, agenda items, policies, bylaws or any pertinent Document Center content, including the important public notices or alerts mentioned above. If you do not have links to social media set up but are interested please contact <u>customers@icompasstech.com</u> or your Implementation Specialist.

Sharing can occur using:

- Email
- Google Plus
- Facebook
- Twitter
- Linkedin

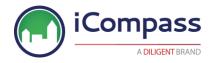

Suggested help documents:

- Document Center View Document Center
- Portal Navigate the Portal

### **Employing Digital Voting**

For customers that utilize minutes voting, consider using the Digital Voting feature to allow council/board members to record their own votes in regions where the practice is permissible. We recommend consulting with your legal counsel if you are unsure about the legality of online voting in your region. If you do not utilize voting but are interested please contact <u>customers@icompasstech.com</u> or your Implementation Specialist.

Suggested help documents:

- Minutes Build the Minutes
- Minutes Attendance and Voting
- Minutes Digital Voting

### **Employing Enterprise Search**

The Enterprise Search feature can help inform you on how other organizations are governing through a crisis event. This Document Center feature provides access to an extensive database of public information posted by other iCompass customers by changing the current site location to another regional area. This allows you to search any public facing documents in other areas. You can use the feature to conduct research on important discussions that are occurring during council/board meetings or review relevant policies that other organizations have implemented.

Suggested help document:

• Document Center – Search Document Center

### **Holding Remote Council/Board Meetings**

Where permitted, users can leverage iCompass in conjunction with web conferencing software to host remote council, board or committee meetings. Some recommendations are included below.

1. Choose a web conferencing service that supports live streaming. For example, some web conferencing products have live streaming integrations with YouTube or Facebook Live so that you can have your council/board members log into the web conference, yet allow the public to attend the meeting through the live stream. We recommend publishing information about how to access the live stream on your website, the agenda, or social media sites.

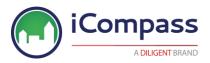

- 2. Develop standards and protocols, ensuring that phones are silenced, and background noise is minimized. Have council/board members practice proper meeting etiquette to avoid talking over one another, allowing the council/board chair or moderator to recognize speakers and allot speaking time in a manner similar to protocols in an in-person meeting setting. Remind council/board members to speak clearly, be pleasant, and put their audience at ease, especially given that this may be a new and unique experience for many who attend.
- 3. Prepare the computing devices well in advance, ensuring that they have proper connectivity and that all software and security updates have been run prior to the meeting. Verify that device batteries are functioning properly and that participants have power cords and working headsets, as well as any other components necessary to ensure smooth and reliable device operation.
- 4. Designate a person to host the meeting and manage the sharing of a computer screen during the session. We suggest that if using minutes, this person should be someone other than the moderator so that she or he can focus on populating relevant content.
- 5. Determine what you will want to show during the meeting and have it available on the host computer for display through the web conferencing software. For iCompass, either open the **public** version of the agenda in a browser window (take special care to avoid displaying anything confidential), or open and display the Projector View. Use the web conferencing service's share capability to share the browser window during the meeting. The host can also display presentations and attachments as appropriate.
- 6. Verify that council/board members can make use of devices equipped with cameras during the meeting, and then ensure that the cameras are turned on. Coach council/board members to make sure that their chosen meeting space is as presentable as possible since the background will be on camera.
- 7. Meet with each council/board member individually prior to the meeting to verify their Internet capacity. Also, take time to assess their comfort level with joining a meeting, enabling their audio, and turning on their cameras. Provide documentation to assist them in utilizing the technology as appropriate. Remind them of proper protocol related to avoiding the use of chat capabilities in the web conferencing software during a live meeting. Instruct them to close all unnecessary software during the meeting to maximize bandwidth and keep distracting notifications from displaying.
- 8. Record the stream or use the web conferencing software's recording capability to record the meeting, ensuring that the video is saved locally after the meeting has ended so that it can posted on hosting services like YouTube or Vimeo. Recordings can then be uploaded to the meeting in the Portal by adding external links or to a Portal tile titled E.g. Archived Video

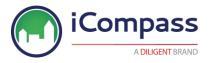

In summary, successful remote meetings are entirely possible with proper preparation and practice. We hope that these guidelines are useful as you consider your options for maintaining continuity during the COVID-19 crisis, and we invite you to contact iCompass technical support at 1-800-260-7409, if you have additional questions.